Manual

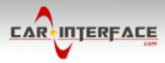

# **r.LiNK** Video-inserter CI-UCON5-JEEP

# Compatible with Jeep vehicles with Uconnect V2FRP infotainment and 5inch monitor

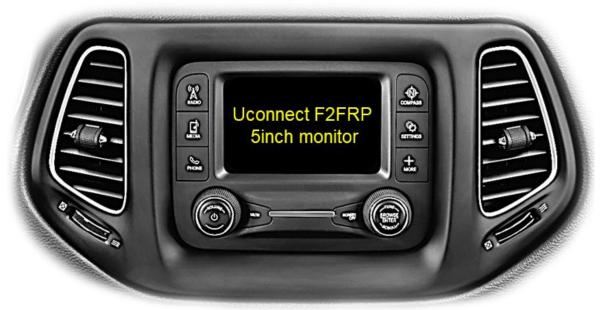

example

## Video-inserter for front- and rear-view camera and two additional video sources

### **Product features**

- Video-inserter for factory-infotainment systems
- 1 CVBS Input for rear-view camera
- 1 CVBS Input for front camera
- 2 CVBS video-inputs for after-market devices (e.g. USB-Player, DVB-T2 tuner)
- Automatic switching to rear-view camera input on engagement of the reverse gear
- Automatic front camera switching after reverse gear for 10 seconds
- Video-in-motion (ONLY for connected video-sources)
- Video-inputs NTSC compatible

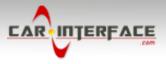

### Contents

### 1. Prior to installation

- 1.1. Delivery contents
- 1.2. Checking the interface compatibility of vehicle and accessories
- 1.3. Connectors
- 1.3.1. Connectors video interface
- 1.3.2. Connectors daughter PCB)
- 1.4. Dip-switch settings
- 1.4.1. 8 dip black
- 1.4.1.1. Activating the front camera input (dip 1)
- 1.4.1.2. Enabling the interface's video inputs (dip 2-3)
- 1.4.1.3. Rear-view camera setting (dip 5)
- 1.4.2. 4 dip red

### 2. Installation

- 2.1. Place of installation
- 2.2. Connection scheme
- 2.3. Installation Ribbon cables into the monitor panel
- 2.3.1. Warning notes, concerning the installation of ribbon cables
- 2.4. Installation daughter PCB
- 2.5. Connection picture signal cable
- 2.6. Connection 10pin Power cable
- 2.7. Power supply
- 2.8. Power supply output
- 2.9. Connection video inputs
- 2.9.1. Audio insertion
- 2.9.2. After-market front camera
- 2.9.3. After-market rear-view camera
- 2.10. Connection external keypad

### 3. Interface operation by external keypad

- 4. Picture settings
- 5. Specifications
- 6. Frequently asked questions

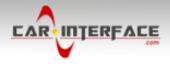

### Legal Information

By law, watching moving pictures while driving is prohibited, the driver must not be distracted. We do not accept any liability for material damage or personal injury resulting, directly or indirectly, from installation or operation of this product. This product should only be used while standing or to display fixed menus or rear-view-camera video when the vehicle is moving, for example the MP3 menu for DVD upgrades.

Changes/updates of the vehicle's software can cause malfunctions of the interface. We offer free software-updates for our interfaces for one year after purchase. To receive a free update, the interface must be sent in at own cost. Labour cost for and other expenses involved with the software-updates will not be refunded.

### **1.** Prior to installation

Read the manual prior to installation. Technical knowledge is necessary for installation. The place of installation must be free of moisture and away from heat sources.

### 1.1. Delivery contents

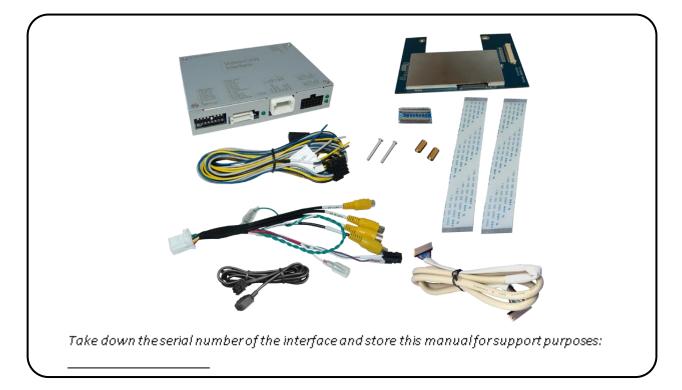

## Manual

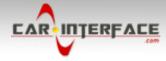

### 1.2. Checking the compatibility of vehicle and accessories

| Requirements           |                                                                      |                                                                                                    |  |
|------------------------|----------------------------------------------------------------------|----------------------------------------------------------------------------------------------------|--|
| Brand                  | Compatible vehicles                                                  | Compatible systems                                                                                                    |  |
| Јеер                   | Compass since model year 2017                                        | Uconnect V2RFP with 5inch Monitor without DIN-shell behind front-panel                                                                                                    |  |
| Limitations            |                                                                      |                                                                                                    |  |
| Video only             | For inserting Audio signals either<br>input or a FM-modulator can be | The interface inserts ONLY video signals into the infotainment.<br>For inserting Audio signals either the possibly existing factory audio-AUX-<br>input or a FM-modulator can be used.<br>In case that 2 AV sources shall be connected, a desired audio switching will<br>require additional electronic. |  |
| Factory rear-view came | is only possible while the reverse                                   | Automatically switching-back from inserted video to factory rear-view camera is only possible while the reverse gear is engaged. To delay the switch-back an additional electronic part is required.                                                                                                    |  |
| After market front cam |                                                                      | The front camera will automatically be switched for 10 seconds after disengaging the reverse gear. A manually front camera switching is possible by external keypad.                                                                                                    |  |
| Video input signal     | Only compatible to NTSC video sources.                               |                                                                                                    |  |

#### 1.3. Connectors

### 1.3.1. Connectors - video-interface

The video-interface converts the video signals of connected after-market sources in a factory monitor compatible picture signal which is inserted in the factory monitor, by using separate trigger options.

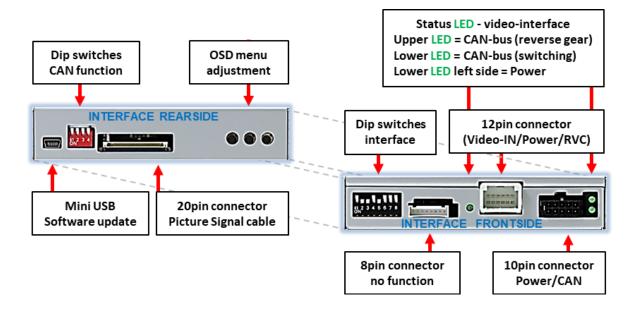

age

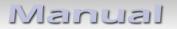

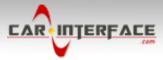

### 1.3.2. connectors – daughter PCB

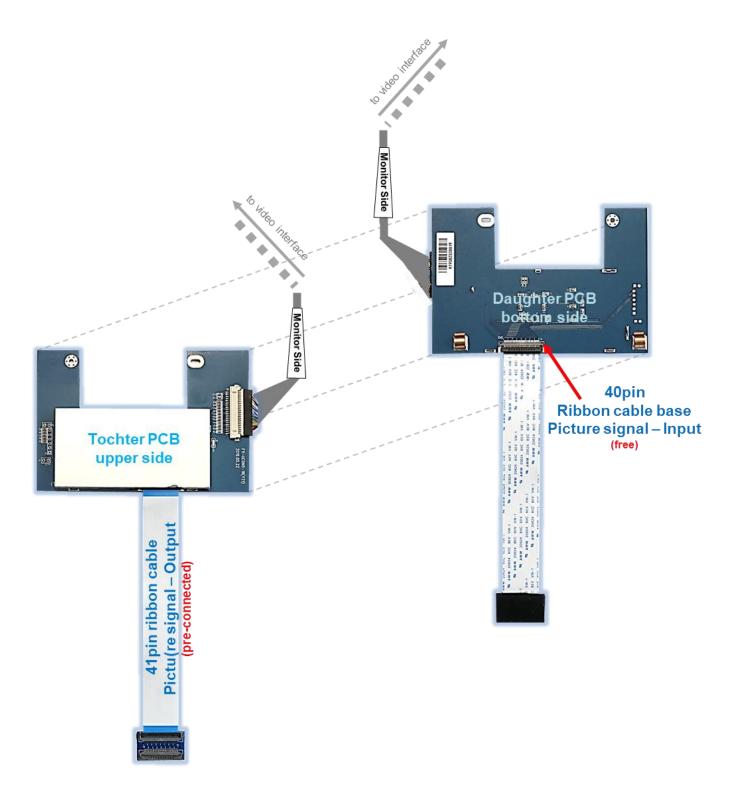

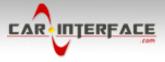

### 1.4. Dip-switch settings

### 1.4.1. 8 dip - black

Some settings have to be selected by the dip-switches on the video interface.

Dip position down is ON and position up is OFF.

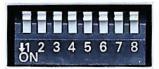

| Dip | Function                             | ON (down)                                                                                                    | OFF (up)           |
|-----|--------------------------------------|----------------------------------------------------------------------------------------------------|--------------------|
| 1   | Front camera                         | enabled*                                                                                                    | disabled           |
|     | Power supply<br>output<br>(red wire) | +12V (max. 3A) when reverse gear<br>is engaged incl. 10 seconds delay<br>and +12V by manual switching to<br>front camera by keypad | +12V (max. 3A) ACC |
| 2   | CVBS AV1-input                       | enabled                                                                                                    | disabled           |
| 3   | CVBS AV2-input                       | enabled                                                                                                    | disabled           |
| 4   | No function                          |                                                                                                    | Set to OFF         |
| 5   | Rear-view cam type                   | after-market                                                                                                    | factory or none    |
| 6   | No function                          |                                                                                                    | Set to OFF         |
| 7   | No function                          |                                                                                                    | Set to OFF         |
| 8   | No function                          |                                                                                                    | Set to OFF         |

\*The front camera will automatically be switched for 10 seconds after disengaging the reverse gear.

See the following chapters for detailed information.

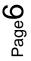

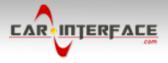

### **1.4.1.1.** Activating the front camera input (dip 1)

If set to ON, the interface switches for 10 seconds from the rear-view camera to the front camera input after having disengaged the reverse gear. In addition, a manual switch-over to the front camera input is possible via keypad (short press) from any image mode.

Description of the power supply output: see chapter "Power supply output".

### **1.4.1.2.** Enabling the interface's video inputs (dip 2-3)

Only the enabled video inputs can be accessed when switching through the interface's video sources. It is recommended to enable only the required inputs, disabled inputs will be skipped when switching through the video-interfaces inputs.

#### **1.4.1.3.** Rear-view camera setting (dip 5)

If set to OFF, the interface switches to factory picture while the reverse gear is engaged to display factory rear-view camera.

If set to ON, the interface switches to its rear-view camera input **"Camera-IN"** while the reverse gear is engaged.

Note: Dips 4, 6, 7 and 8 are out of function and have to be set to OFF.

#### After each Dip-switch-change a power-reset of the Video Interface has to be performed!

#### 1.4.2. 4 dip - red

By using the Dip-switches, the factory Head-unit or vehicle can be chosen which the interface will be connected to.

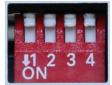

Dip position down is ON and position up is OFF.

Set all dip switches to off

| Vehicle/Navigation | Dip 1 | Dip 2 | Dip 3 | Dip 4 |
|--------------------|-------|-------|-------|-------|
| All vehicles       | OFF   | OFF   | OFF   | OFF   |

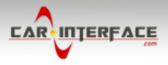

### 2. Installation

To install the interface, first switch off the ignition and disconnect the vehicle's battery. Please read the owner's manual of the car, regarding the battery's disconnection! If required, enable the car's Sleep-mode (hibernation mode)

In case the sleep-mode does not succeed, the disconnection of the battery can be done with a resistor lead.

If the necessary stabilized power supply for the interface is not taken directly from the battery, the chosen connection has to be checked for being constantly stabile. The interface needs a permanent 12V source!

### 2.1. Place of installation

The video interface is designated to be connected behind the vehicle's head unit. The daughter PCB shell be installed and connected inside the factory head unit behind the monitor panel.

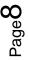

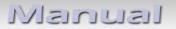

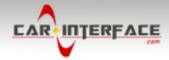

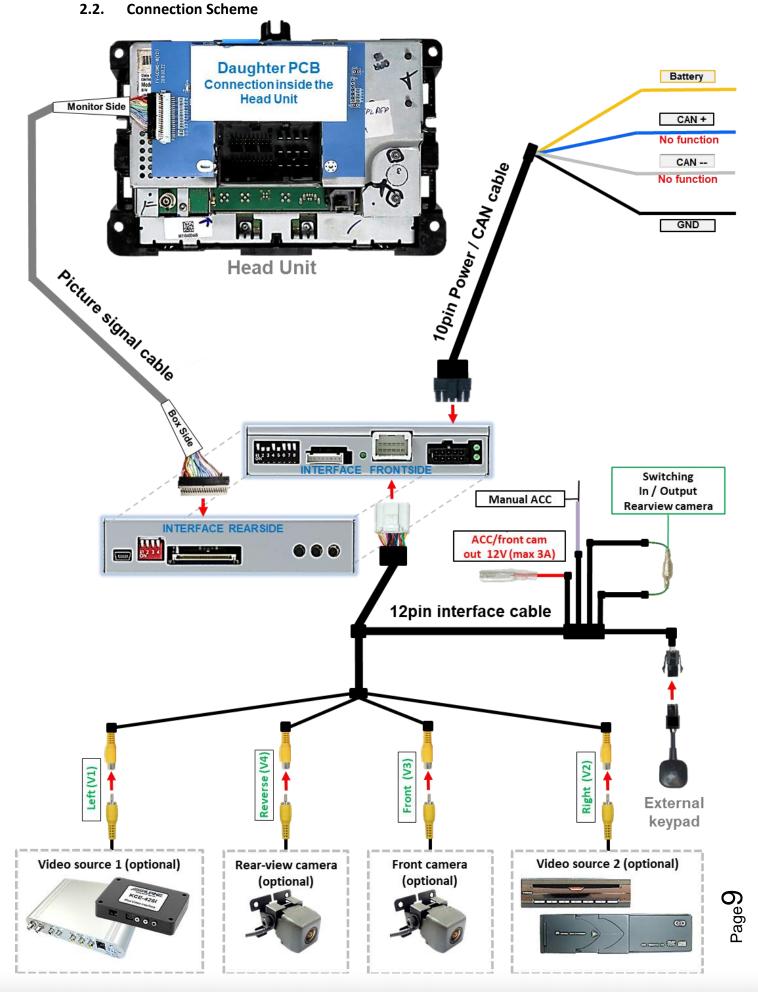

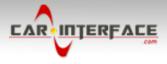

### 2.3. Installation - ribbon cables into the monitor panel

Remove the factory monitor and open it's housing. The daughter PCB is built to be installed into the optical lead between the monitor panel and mainboard of the vehicles monitor.

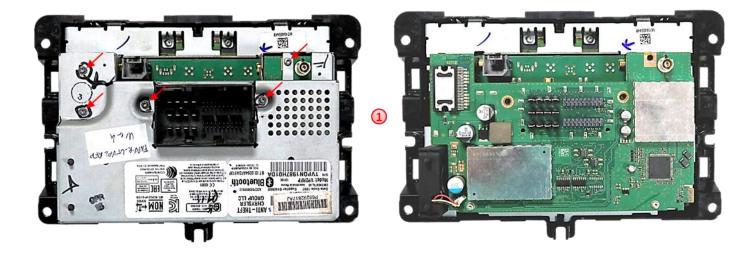

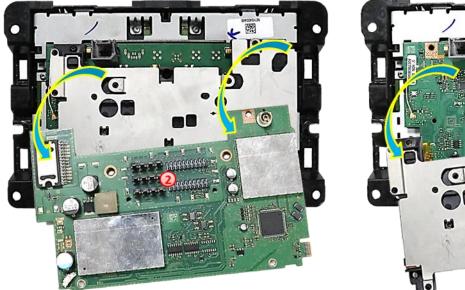

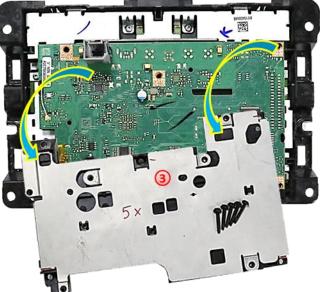

- 1) Unscrew the housing screws shown in the picture and remove the back of the housing.
- 2) Remove the board underneath and put it aside.
- Unscrew the 5 screws and remove the sheet metal part underneath.

Attention: It may be necessary to disconnect a small antenna cable from the board!

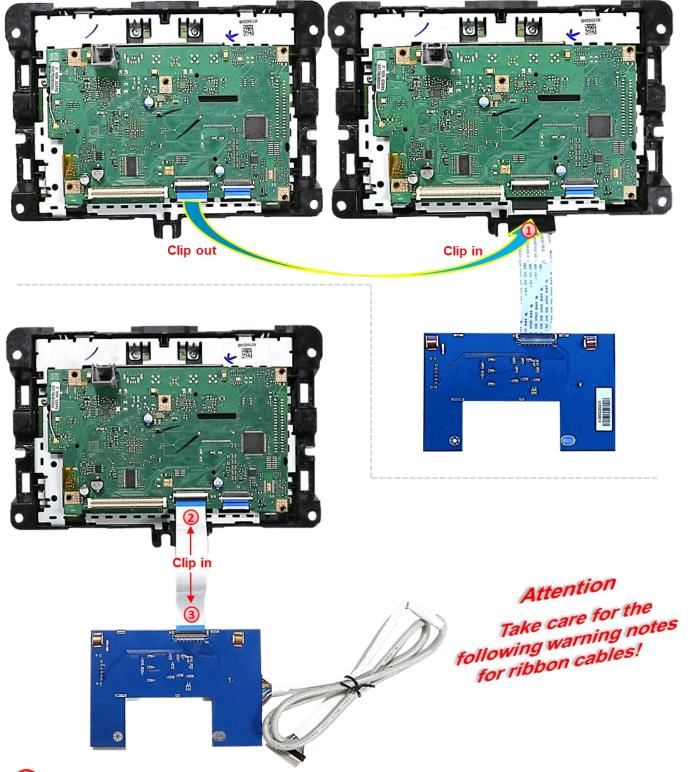

Clip-out and disconnect the monitor board's 40pin ribbon cable, which is coming from the monitor panel, at the ribbon cable base of the monitor board, unplug it and connect it to the pre-connected 40-pin ribbon cable merger of the daughter PCB ribbon cable "OUT" and clip it in.

Connect and clip-in the enclosed single 40pin ribbon cable to the previously released 40pin ribbon cable base of the monitor board.

3 Connect and clip-in the opposite side of that 40pin ribbon cable to the 40pin ribbon cable base "IN" of the daughter PCB.

CAR INTERFACE

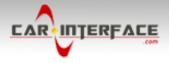

### **2.3.1.** Warning notes, concerning the installation of ribbon cables

1) The contacting ends of ribbon cables always have to be installed in a straight and precise 180° position to the connector. Each deviation from a perfect contact position will curse faulty contact and even danger of short circuit

2) The ribbon cable's contacting side always has to correspond to the contacting side of the connector, concerning the mounting position.

3) Avoid cable contusion or cable injury caused by sharp-edged metal.

### 2.4. Installation - daughter PCB

Reassemble the housing in reverse order, while gently guiding the ribbon cables out of the housing (protect with fabric tape if necessary).

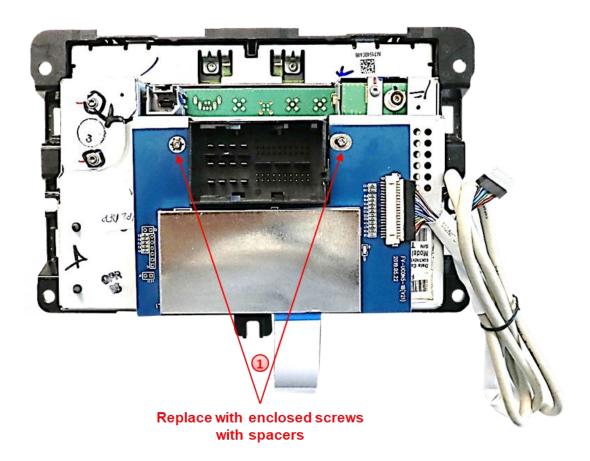

Replace the two original screws, as shown in the picture, with the enclosed longer screws and fix the daughter PCB to the housing by using the enclosed spacers.

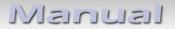

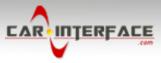

### 2.5. Connection – picture signal cable

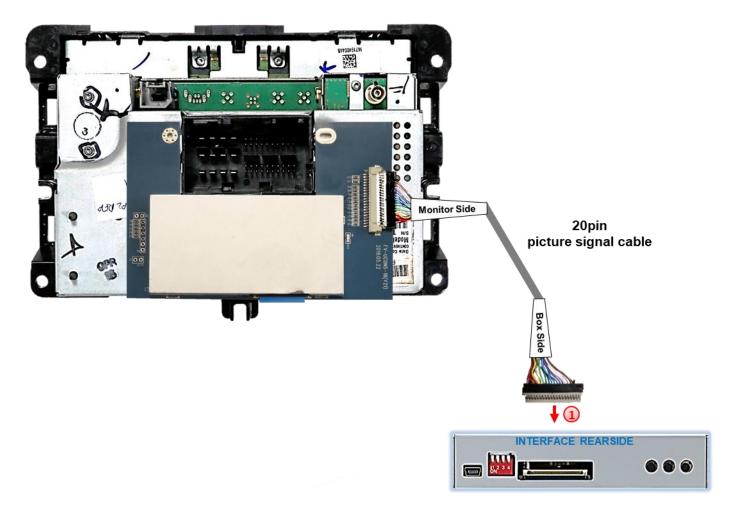

Connect the opposite female 20pin connector of the pre-CONNECTED 20pin picture signal cable to the male 20pin connector of the video interface.

Page 13

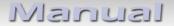

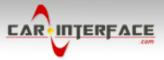

#### 2.6. Connection – 10pin Power cable

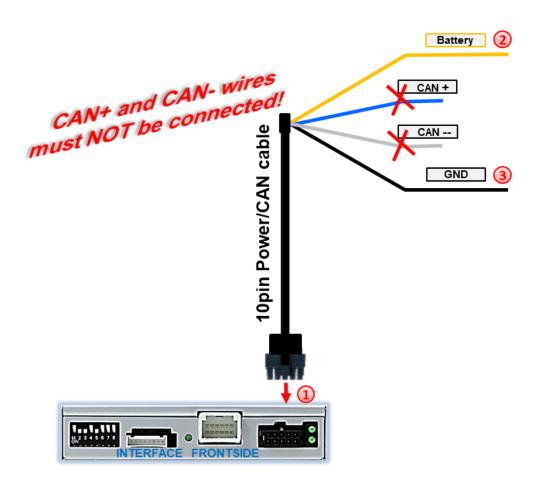

Connect the enclosed 10pin Power / CAN cable's female10pin connector to the male 10pin connector of the video interface.

Connect the single yellow wire to stabile +12V terminal 30 (see diagram above).

Connect the single black cable to the vehicle's negative **Ground** (see diagram above).

**Note:** The single blue wire and the single grey wire of the 10-Pin Power/CAN cable stay unconnected and have to be isolated, as their connection may cause malfunctions to the system.

Check Exceptionally, the power supply to the video interfaces may not be interupted after switching to the vehicle's sleep mode. If the interface LEDs continue to shine even in the vehicle's sleep mode, please contact the support!

<sup>>age</sup>1∠

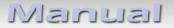

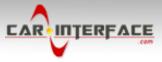

#### 2.7. Power supply

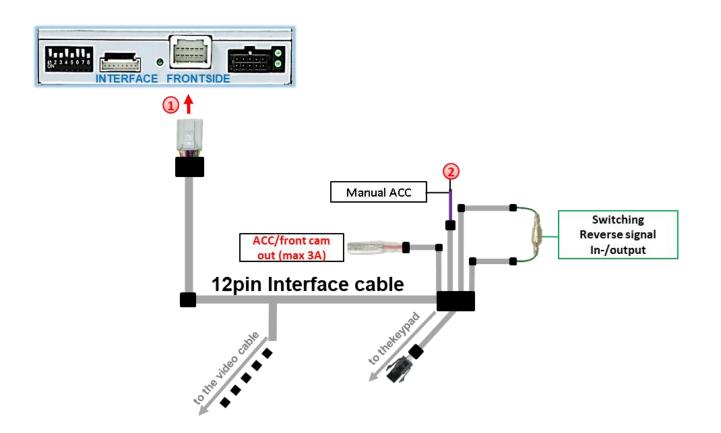

- Connect the female 12pin connector of the 12pin interface cable to the male 12pin connector of the video interface.
- Connect the 12pin interface cable's purple coloured wire Manual ACC to +12V ACC terminal 15 or to +12V S-contact terminal 86s +12V (e.g. glove compartment illumination).

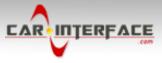

2.8. Power supply output

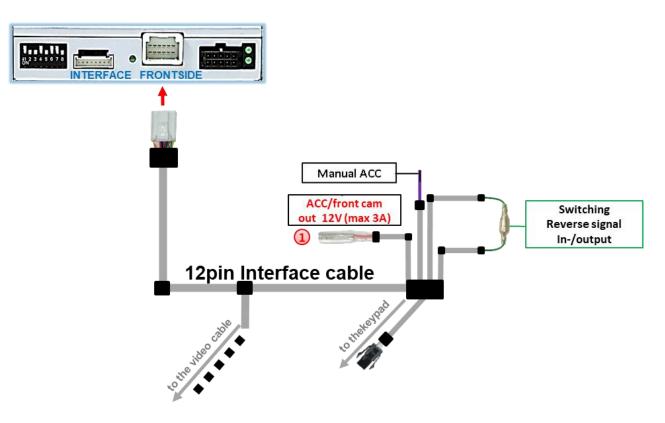

The red power supply output ACC/front cam out 12V (max 3A) can be used to power an external source and has a different assignment depending on the position of dip switch 1 (of the black 8 dips):

| Dip             | Function                                                                                                    |
|-----------------|----------------------------------------------------------------------------------------------------|
| Dip 1 <b>ON</b> | +12V (max. 3A) when reverse gear is engaged incl. 10 seconds<br>delay after reverse gear is disengaged and<br>+12V by manual switching to front camera by keypad (short<br>press) |
| Dip 1 OFF       | +12V (max. 3A) ACC                                                                                                    |

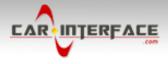

### 2.9. Connecting Video sources

It is possible to connect an after-market rear-view camera, an after-market front camera and two more video sources to the video-interface.

Before the final installation, we recommend a test-run to detect a incompatibility of vehicle and interface. Due to changes in the production of the vehicle manufacturer there's always a possibility of incompatibility.

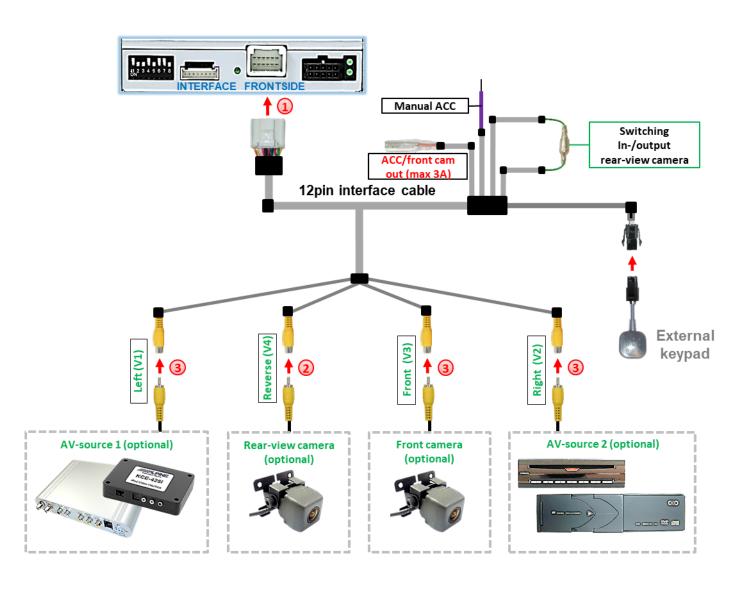

Connect the 12pin interface cable's female 12pin connector to the male 12pin connector of the video-interface.

Connect the video RCA of the Rear-view camera to the 12pin interface cable's female RCA connector **"Reverse V4**.

Connect the front camera's video RCA connector to the 12pin interface cable's female RCA connector **"Front V3"**.

Connect the video RCA of the AV source 1 and 2 to the 12pin interface cable's female RCA connector "Left (V1)" and "Right (V2)".

```
Page 17
```

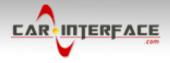

### 2.9.1. Audio-insertion

This interface is only able to insert video signals into the factory infotainment. If an AVsource is connected, the audio insertion has to be done by the factory audio AUX input or an FM-modulator. The inserted video-signal can be activated simultaneously to each audiomode of the factory infotainment. If two AV sources shall be connected to the infotainment, additional electronic is necessary to switch the audio signals.

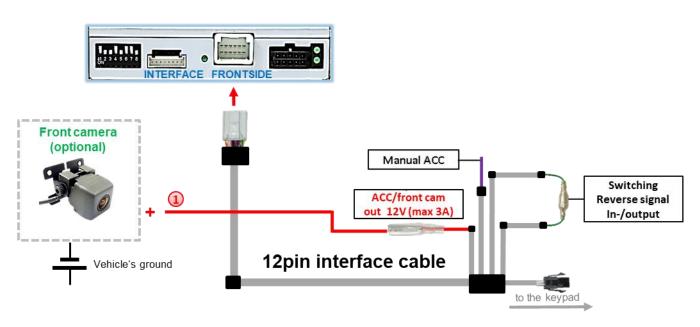

#### 2.9.2. After-market front camera

The red power supply output ACC/front cam out 12V (max 3A) can be used to power a front camera. If Dip 1 is set to ON (black 8 dips), the power supply output gives +12V (max 3A) when reverse gear is engaged incl. 10 seconds delay after reverse gear is disengaged.

**Note:** In addition, a manual switch-over to the front camera input is possible via keypad (short press) from any image mode. The power supply output gives +12V then, as well (if Dip 1 is set to ON and the front camera input is selected).

Attention: A long press of the external keypad push button will switch the interface to the next source.

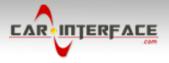

### 2.9.3. After-market rear-view camera:

For the connection of the rear-view camera, an external switching signal from the reverse gear light is required. As the reverse gear light's power supply isn't voltage-stable all the time, an ordinary open relay (e.g AC-RW-1230 with wiring AC-RS5) or filter (e.g. AC-PNF-RVC) is required. The diagram below shows the connection type of the relay.

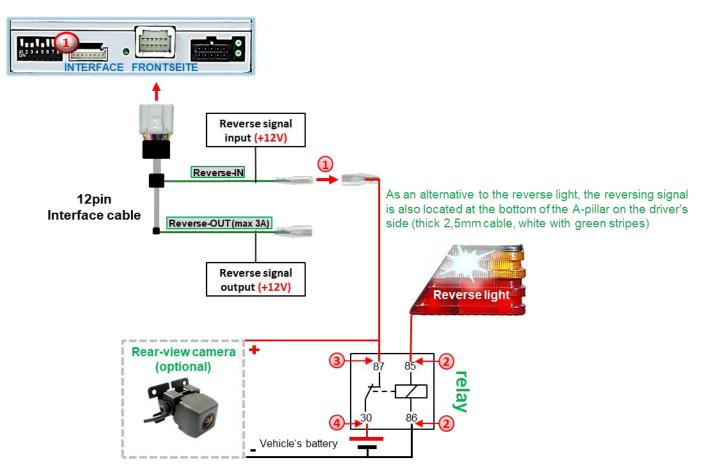

Disconnect the green cable's pre-connected male- and female connectors of the 12pin cable and connect the green input cable **"Reverse-IN"** to the output connector (87) of the relay.

**Note:** Not least to avoid short circuits, the best solution should be, to crimp a male 4mm connector to the relay's output cable and connect it to the green cable's female 4mm connector. The output-cable **"Reverse-OUT"** remains disconnected as it's out of function.

Connect the Reverse light's power-cable to coil (85) and the vehicle's ground to coil (86) of the relay.

3

Connect the output connector (87) of the relay to the rear-view camera's powercable, like you did it to the green "Reverse-IN" cable before.

Onnect permanent power / 12V to the relay's input connector (30).

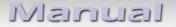

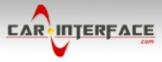

### 2.10. Connection - external keypad

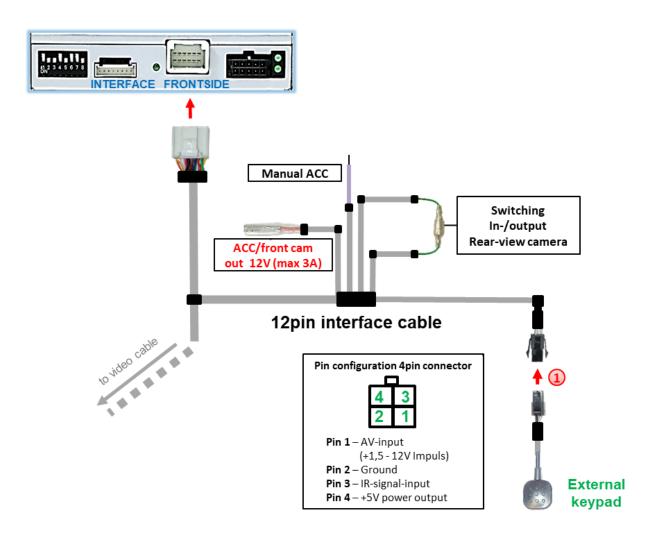

Connect the keypad's female 4pin connector to the 12pin interface cable's male 4pin connector.

**Note:** Even if the switching through several video sources by the keypad mightn't be required, the keypad's invisible connection and availability is strongly recommended.

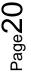

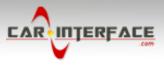

### 3. Interface operation by external keypad

The interface's external keypad can be used to switch the enabled inputs.

### Long press of keypad (2-3 seconds)

By long pressing the external keypad (2-3 seconds), the video interfaces witches the input from the factory video to the inserted video sources.

Each press (approx. 2 sec) will switch to the next enabled input. If all inputs are enabled the order is:

Factory video  $\rightarrow$  video IN1  $\rightarrow$  video IN2  $\rightarrow$  factory video  $\rightarrow$ ...

Disabled inputs will be skipped.

**Note:** The interface switches after releasing the switch (after long pressure).

### Short press of keypad (only if DIP 1 is set to ON)

By short pressing the external keypad, the video interfaces switches from the factory video to the front camera input and back to factory video.

age 2

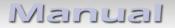

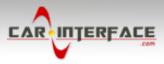

### 4. Picture settings

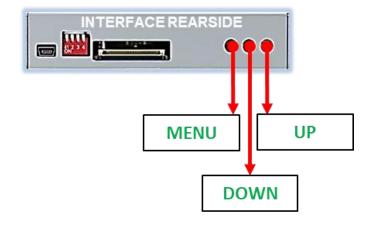

The picture settings are adjustable by the 3 push-buttons of the daughjter PCB's menu keypad. Press the 1. button to open the OSD settings menu or to switch to the next menu item. By pressing the other both push buttons the selected value will be changed. To avoid accidental changes during or after the installation, we recommend to disconnect the keypad from the pushbutton cable after the adjustments are done. Adjustments have to be done, while the selected input is visible on the monitor.

**Note:** The OSD menu is only shown when a working video source is connected to the selected video-input of the interface.

The following settings are available:

Contrast Brightness Saturation Position H (horizontal) Position V (vertical) IR-AV1/2 (no function) Guide L/R (no function) UI-CNTRL (no function) Size H/V (picture size horizontal/vertical)

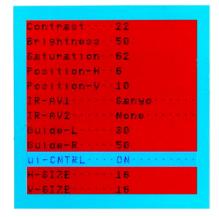

**Note:** To adjust the reverse picture settings, engage the reverse gear.

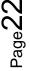

# Manual

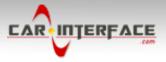

### 5. Specifications

BATT/ACC range Stand-by power drain Power Video input Video input formats Temperature range Dimensions daughter PCB 7V - 25V 10mA 120mA @12V 0.7V - 1V NTSC -40°C to +85°C 116 x 25 x 88mm (W x H x D)

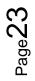

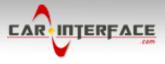

### 6. FAQ – Trouble shooting Interface functions

For any troubles which may occur, check the following table for a solution before requesting support from your vendor.

| Symptom                                                                                                  | Reason                                                                                                    | Possible solution                                                                                                    |
|----------------------------------------------------------------------------------------------------|----------------------------------------------------------------------------------------------------|----------------------------------------------------------------------------------------------------|
| No picture/black<br>picture (factory<br>picture).                                                        | Not all connectors have been<br>reconnected to factory head-<br>unit or monitor after<br>installation.         | Connect missing connectors.                                                                                                    |
|                                                                                                    | No power on CAN-bus box (all LED CAN-bus box are off).                                                         | Check power supply of CAN-bus box. Check CAN-bus connection of CAN-bus box.                                                                                                    |
|                                                                                                    | CAN-bus box connected to CAN-bus in wrong place.                                                               | Refer to the manual where to connected to the CAN-<br>bus. If not mentioned, try another place to connect to<br>the CAN-bus.                                                                  |
|                                                                                                    | No power on video-interface<br>(all LED video-interface are<br>off).                                           | Check whether CAN-bus box delivers +12V ACC on red wire output of 8pin to 6pin cable. If not cut wire and supply ACC +12V directly to video-interface.                                        |
|                                                                                                    | No picture from video source.                                                                                  | Check on other monitor whether video source is OK.                                                                                                    |
| No picture/black<br>picture/white picture<br>(inserted picture) but<br>factory picture is OK.            | No video-source connected to the selected interface input.                                                     | Check settings dips 1 to 3 of video interface which inputs are activated and switch to corresponding input(s).                                                                                |
|                                                                                                    | LVDS cables plugged in wrong place.                                                                            | Double-check whether order of LVDS cables is exactly<br>connected according to manual. Plugging into head-<br>unit does not work when the manual says to plug into<br>monitor and vice versa. |
| Inserted picture totally<br>wrong size or position.<br>Inserted picture double<br>or 4 times on monitor. | Wrong monitor settings of video-interface.                                                                     | Try different combinations of dips 7 and 8 of video-<br>interface. Unplug 6pin power after each change.                                                                                       |
| Inserted picture<br>distorted, flickering or<br>running vertically.                                      | Video sources output set to<br>AUTO or MULTI which causes<br>a conflict with the interfaces<br>auto detection. | Set video source output fixed to PAL or NTSC. It is best to set all video sources to the same standard.                                                                                       |
|                                                                                                    | If error occurs only after<br>source switching: Connected<br>sources are not set to the<br>same TV standard.   | Set all video sources to the same standard.                                                                                                    |
|                                                                                                    | Some interfaces can only                                                                                       | Check manual whether there is a limitation to NTSC                                                                                                    |
| Inserted picture b/w.<br>Inserted picture qual.<br>bad.                                                  | handle NTSC input.                                                                                             | mentioned. If yes, set source fixed to NTSC output.                                                                                                    |
| Inserted picture size<br>slightly wrong.<br>Inserted picture                                             | Picture settings have not been adjusted.                                                                       | Use the 3 buttons and the interface's OSD to adjust the picture settings for the corresponding video input.                                                                                   |
| position wrong.                                                                                          |                                                                                                    |                                                                                                    |
| Camera input picture<br>flickers.                                                                        | Camera is being tested under<br>fluorescent light which shines<br>directly into the camera.                    | Test camera under natural light outside the garage.                                                                                                    |
| Camera input picture is bluish.                                                                          | Protection sticker not<br>removed from camera lens.                                                            | Remove protection sticker from lens.                                                                                                    |

Page24

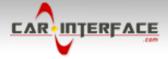

| Symptom                                                                          | Reason                                                                            | Possible solution                                                                                                    |
|----------------------------------------------------------------------------------|-----------------------------------------------------------------------------------|----------------------------------------------------------------------------------------------------|
| Camera input picture black.                                                      | Camera power taken directly                                                       | Use relay or electronics to "clean" reverse gear lamp power. Alternatively, if CAN-bus box is compatible                                                                                                    |
| Camera input picture has distortion.                                             | from reverse gear lamp.                                                           | with the vehicle, camera power can be taken from green wire of 6pin to 8pin cable.                                                                                                    |
| Camera input picture<br>settings cannot be<br>adjusted.                          | Camera input picture settings<br>can only be adjusted in AV2<br>mode.             | Set dip 3 of video-interface to ON (if not input AV2 is<br>not already activated) and connect the camera to AV2.<br>Switch to AV2 and adjust settings. Reconnect camera<br>to camera input and deactivate AV2 if not used for<br>other source. |
| Graphics of a car in camera input picture.                                       | Function PDC is ON in the interface OSD.                                          | In compatible vehicles, the graphics will display the factory PDC distance. If not working or not wanted, set interface OSD menu item UI-CNTRL to ALLOFF.                                                                                      |
| Chinese signs in<br>camera input picture                                         | Function RET or ALL is ON<br>(function for Asian market) in<br>the interface OSD. | Set interface OSD menu item UI-CNTRL to ALLOFF or PDCON.                                                                                                    |
| Not possible to switch<br>video sources by OEM                                   | CAN-bus interface does not<br>support this function for<br>vehicle.               | Use external keypad or cut white wire of 6pin to 8pin cable and apply +12V impulses for AV-switching.                                                                                                    |
| button.<br>Not possible to switch                                                | Pressed too short.                                                                | For video source switching a longer press of about 2.5 seconds is required.                                                                                                    |
| video sources by<br>external keypad.                                             | SW-version of interface does not support external keypad.                         | Use OEM-button or cut white wire of 6pin to 8pin cable and apply +12V impulses for AV-switching.                                                                                                    |
| Interface does not<br>switch to camera input<br>when reverse gear is<br>engaged. | CAN-bus interface does not support this function for the vehicles.                | Cut the green wire of the 6pin to 8pin cable and apply<br>+12V constant from reverse gear-lamp signal. Use<br>relay to "clean" R-gear lamp power.                                                                                              |
| Interface switches video-sources by itself.                                      | CAN-bus interface<br>compatibility to vehicle is<br>limited.                      | Cut the grey wire of 6pin to 8pin and isolate both<br>ends. If problem still occurs, additionally cut the white<br>wire of 6pin to 8pin cable and isolate both ends.                                                                           |

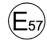

10R-05 0068

Made in China

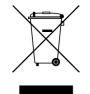

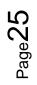